## **Publishing a Page**

If you finished to compose your page and feel like you're ready to start assigning it to users:

1. Click the **Publish** button at the top right corner of the page.

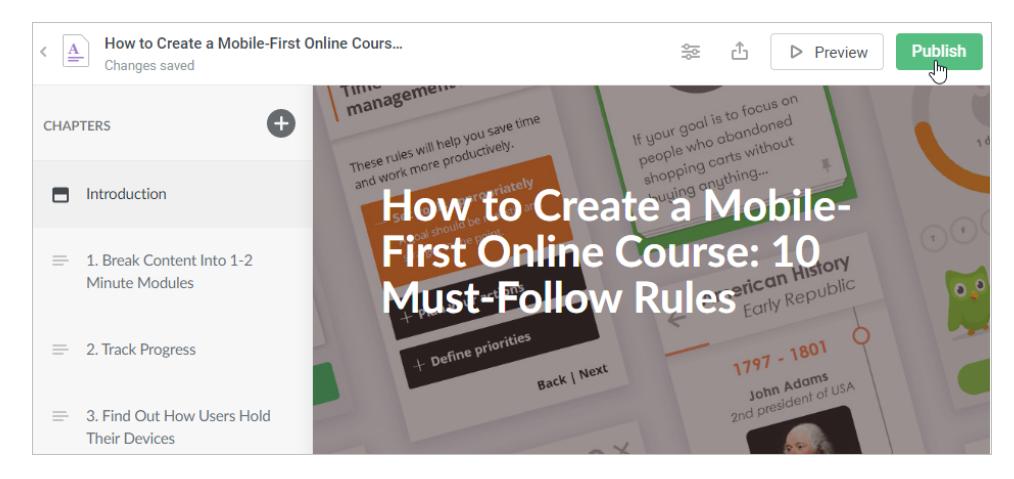

2. Your page is published and you can proceed to manage it.

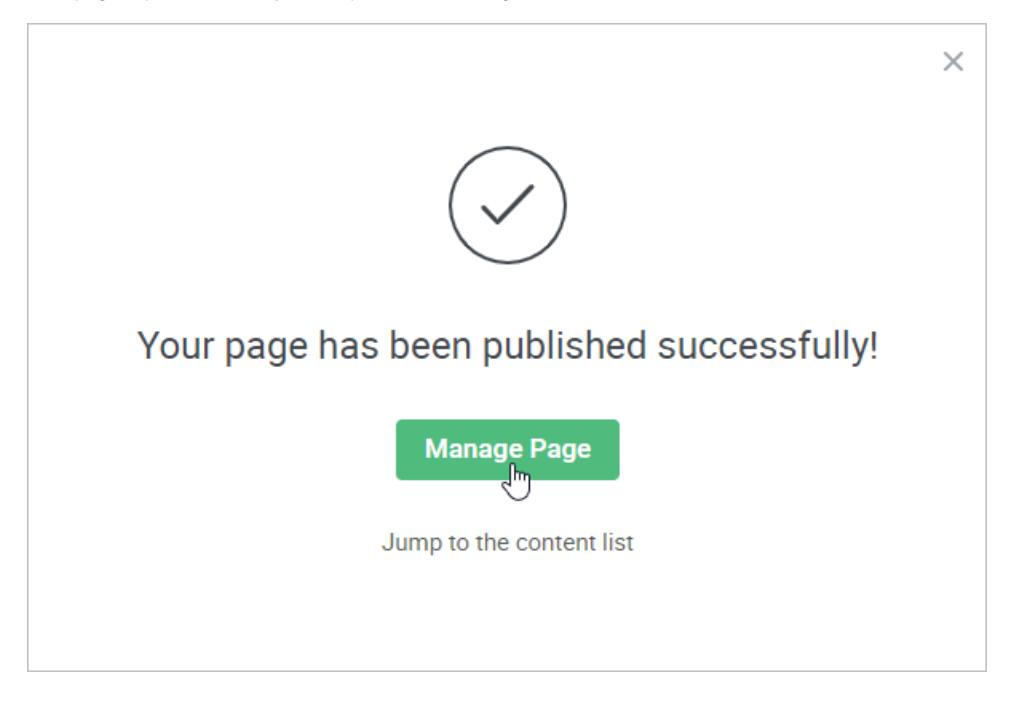